# How to list grouped information

Nested For Eachs

**GeneXus** 

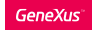

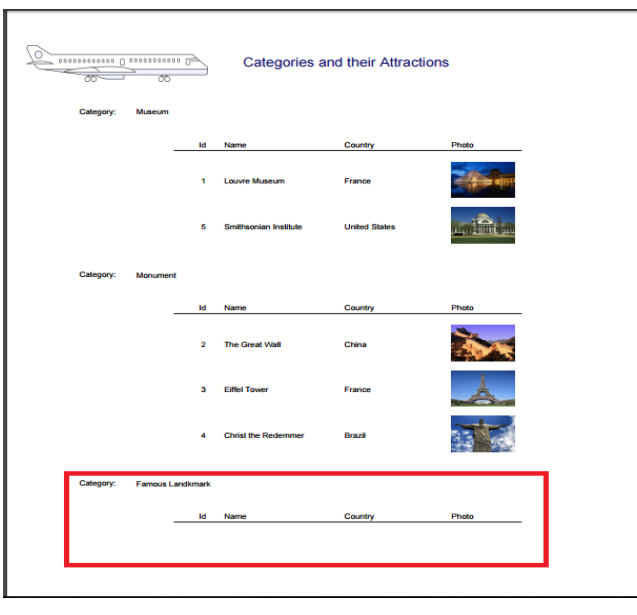

- This was the listing of categories with its attractions.
- The Famous Landmark category does not have any attractions at the moment.
- What if now we don't want to list ALL • the categories, but rather only the ones that have attractions?

In the previous section we saw a list requested by the travel agency that showed all the tourist attraction Categories. For each category, it showed the list of attractions that had been entered.

Let's change the category of "The Great Wall" attraction, so that "Famous Landmark" no longer has an associated attraction.

Now we execute the list again.

As we can see, this list shows ALL the categories that have been entered, even those that don't have associated attractions.

If this is not what we want, that is to say, if we want to show only the categories that have attractions. What do we do?

#### ¿Why can't we use the previous solution?

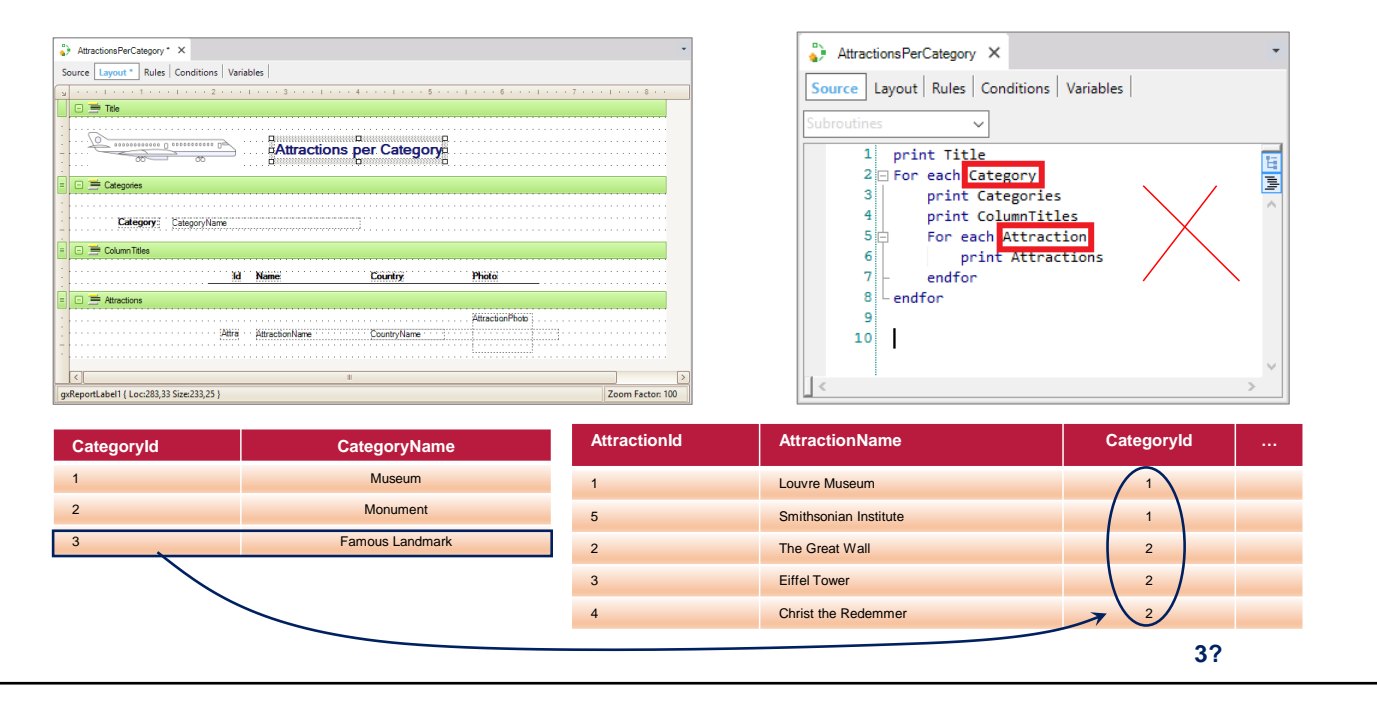

We will implement this in another procedure. To do so, we save the one we had with another name. And let's change the text block's title.

If we examine the For Each commands that we had implemented, we can see that the base table of the external For Each command is Category, and the base table of the nested For Each command is Attraction.

But in this way, we first access the Category table; next, the record data is printed and finally the nested For Each command is executed. As a result, the category will be printed before we know if it has related attractions or not.

This is not what we need. We need to access the attractions' categories because it is the only way to make sure that the category to be printed has at least one attraction.

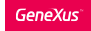

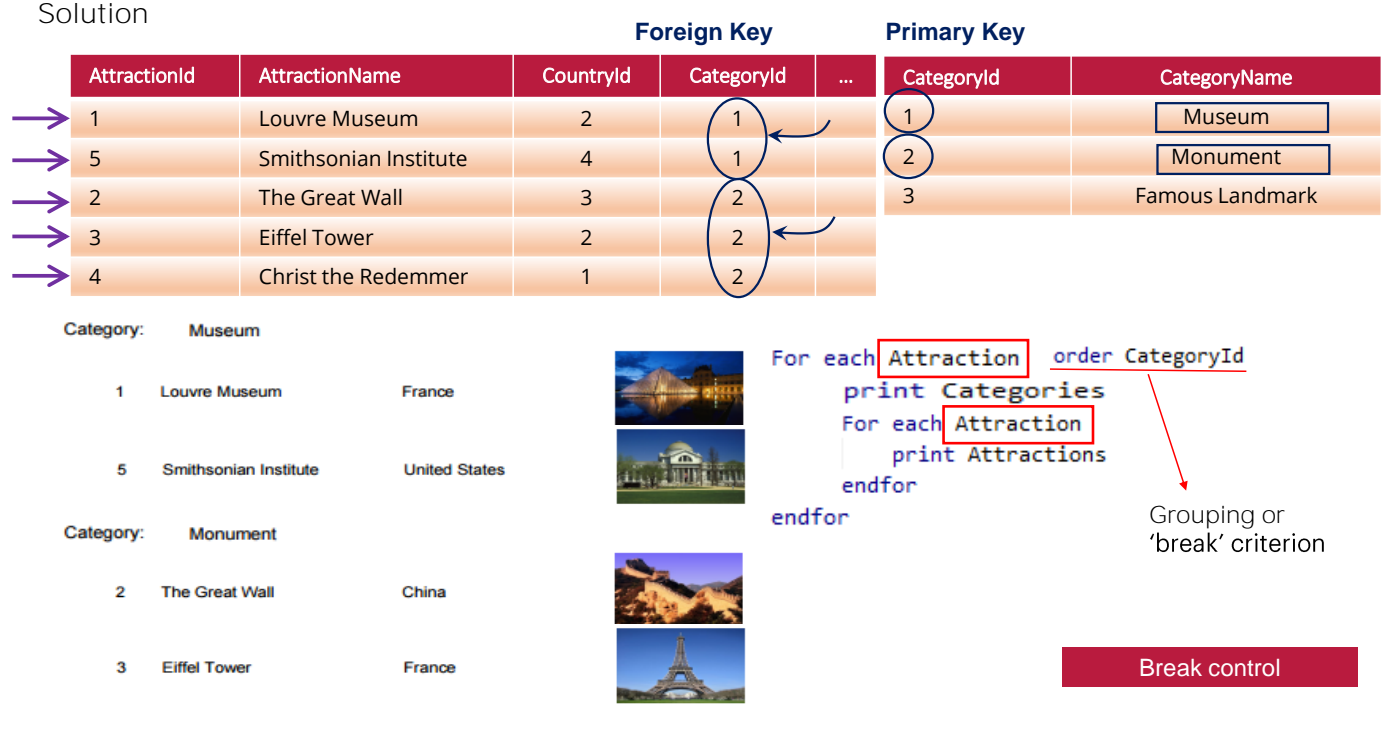

The idea is to group the attractions in the Attraction table by category, and then go over those groups, printing the category for each of them, for which we will have to access the Category table in order to recover its name. In addition to printing each attraction in the group.

To then move on to the next group ... and so on.

In sum, what we must do is go over the Attraction table only, first grouping it by category and printing the category, and then printing, from each category group (obviously by navigating the same Attractions table) the attractions in it.

Note that the way in which we instruct GeneXus that the grouping is to be done by CategoryId is by specifying the Order clause.

This case of nested For eachs that go over the same table is known as control break.

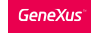

#### Listing grouped information: control break

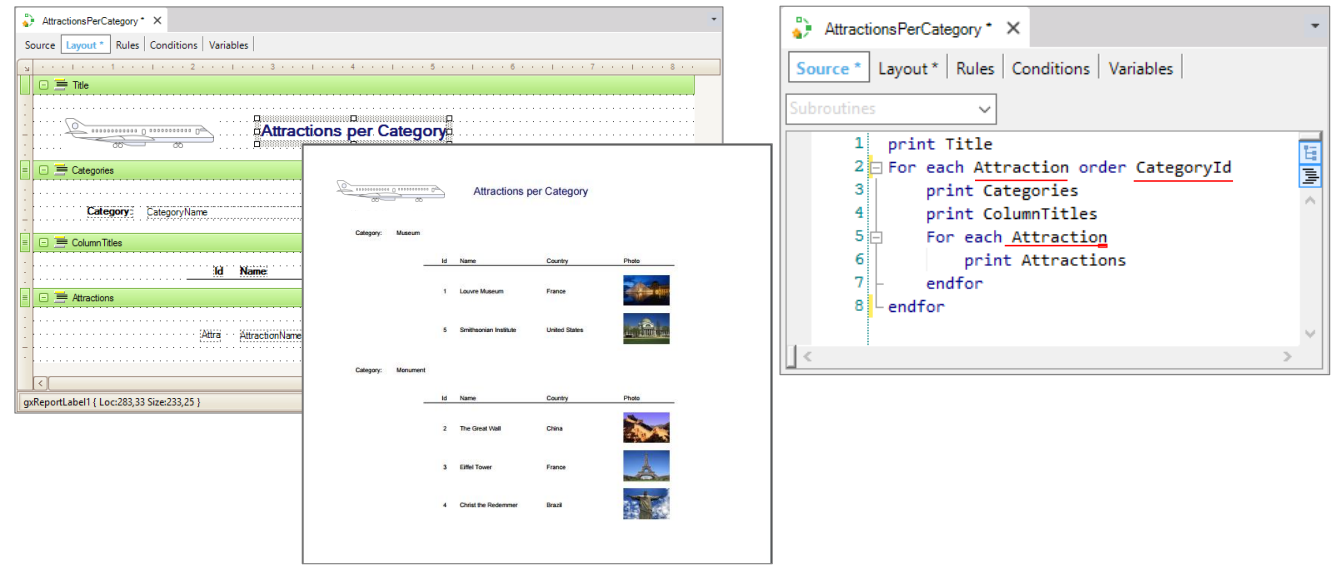

Let us now do the changes in our procedure...

First we change the transaction of the external For each, and use Attraction...

Then we add the Order clause, to sort by CategoryId, which in the case of the control break will also apply to something more significant: for grouping by that attribute.

We run it. Note that the "Famous Landmark" category, which doesn't have any attractions, is not being listed.

Listing grouped information: control break

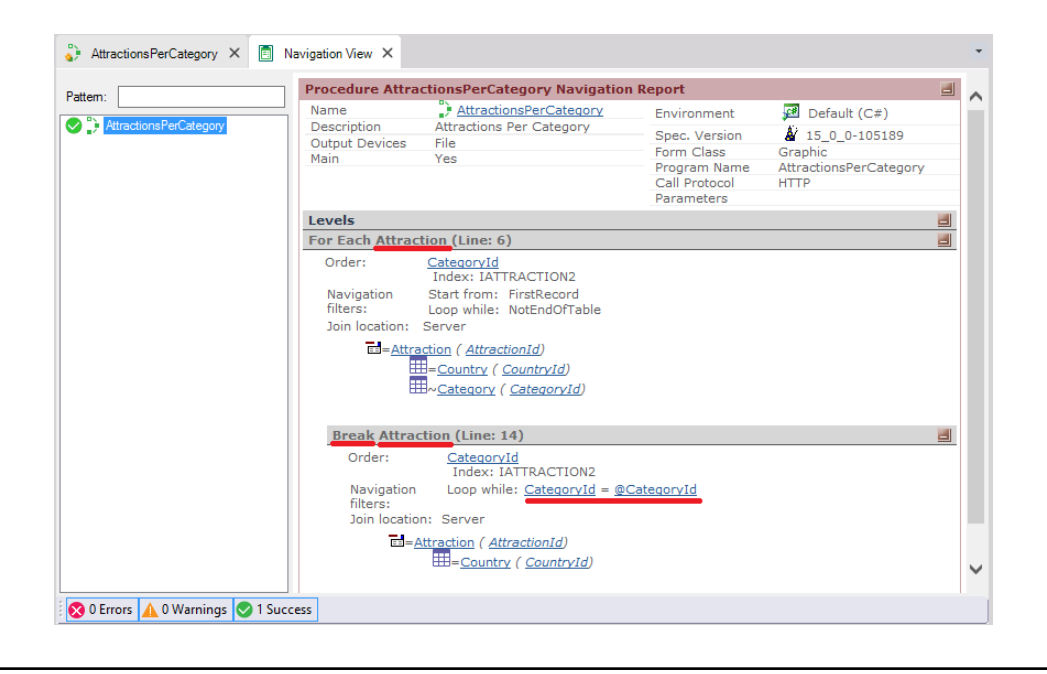

If we consider the resulting navigation list, we will see that it informs us about a For each to the Attraction table, ordered by CategoryId, which will be broken (Break) by the nested For each on the same table: Attraction. Note that in this break only the attractions in the category of that group are run through.

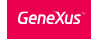

Conceptualization

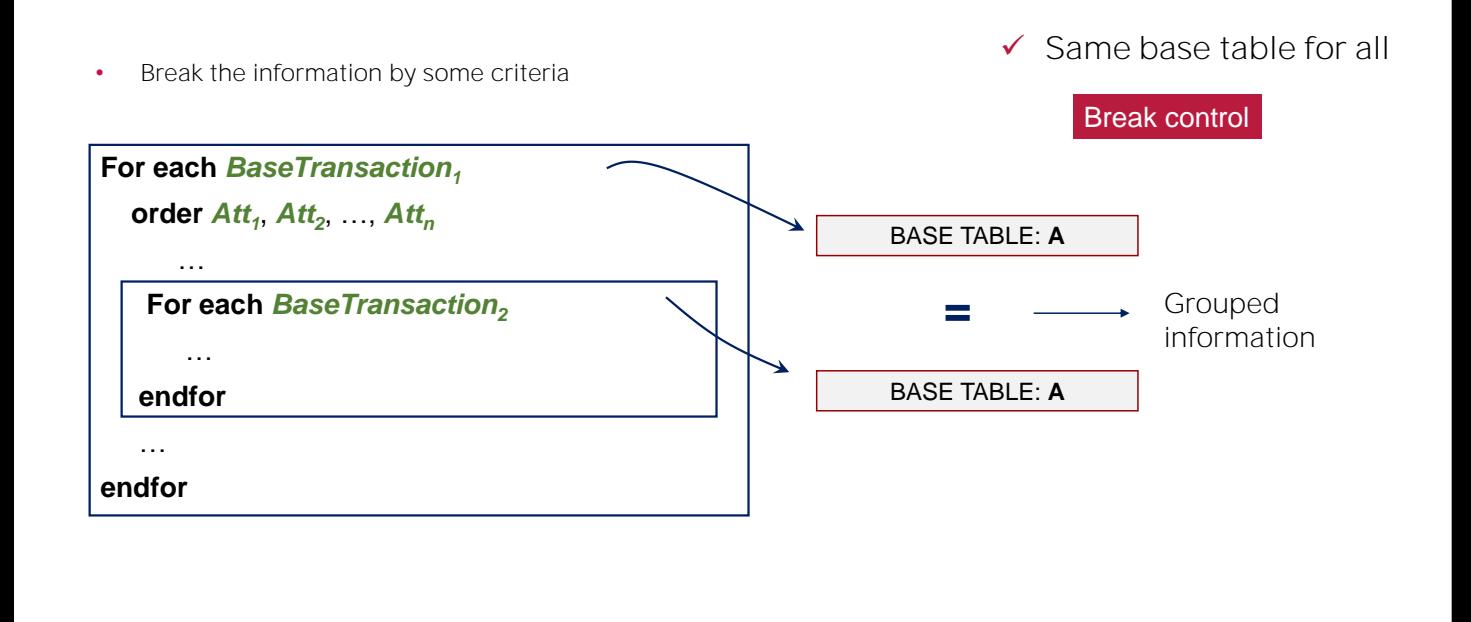

So let's now conceptualize the definition of a control break.

It relates to nested For eachs ... With the same base table for all the For eachs...

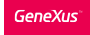

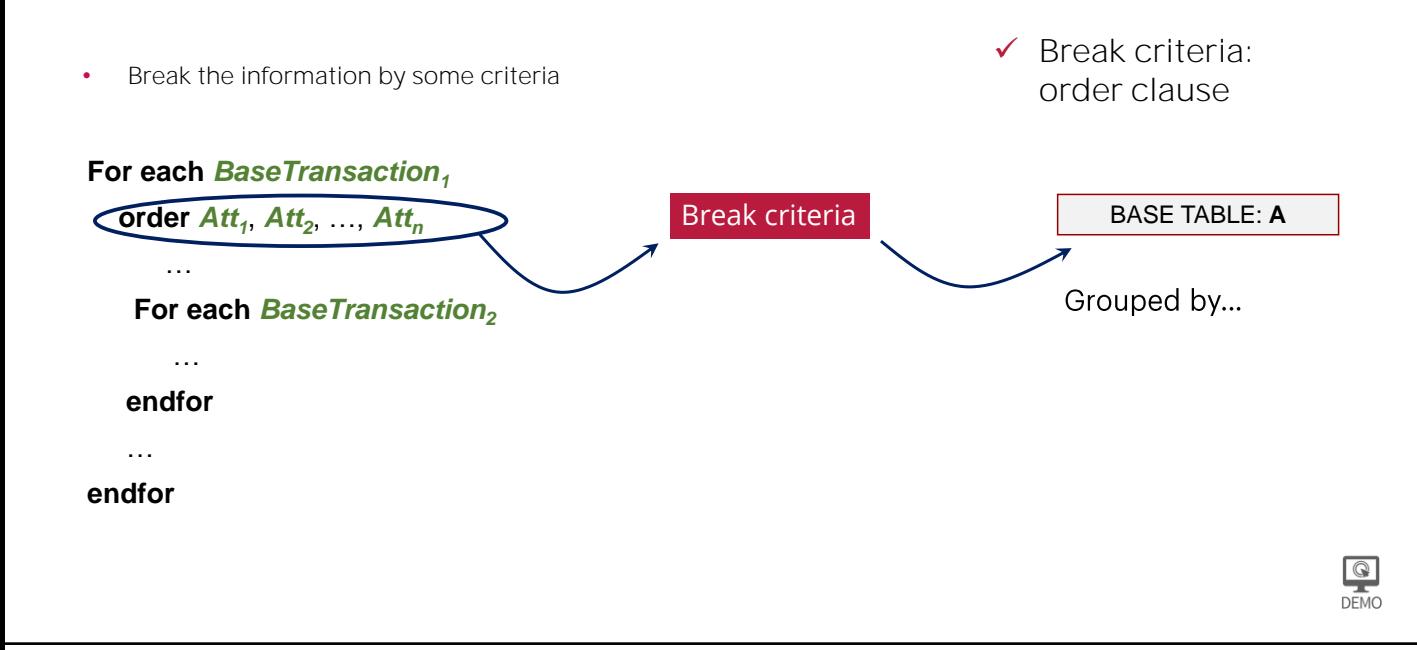

And the Order clause to establish the break criteria.

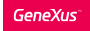

Another example: Unique clause

List only those categories that have registered tourist attractions. We don't want to see repeated names.

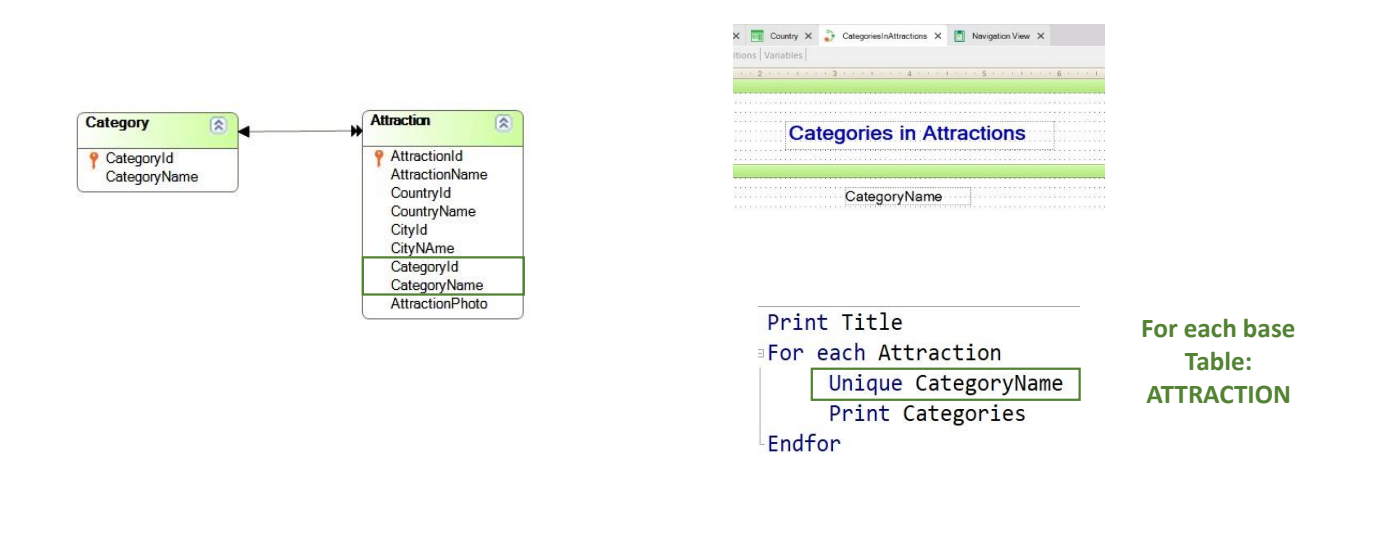

Now let's look at another situation.

Suppose we need to list only those categories that have registered tourist attractions. How can we go about it?

If we look at the transaction design, we clearly see that the categories related to some tourist attraction are those found in Attraction, as a foreign key.

The first thing we can think of is a For Each command with Attraction as the base transaction and then list the name of the Category.

Although this list effectively shows the name of the categories that have some associated attraction, those names are repeated because, for example, there are several attractions that are Monuments. Therefore, "Monument" as a category name is listed several times.

How can we control that these listed names are not repeated? That is, that they are shown only once? Using the Unique clause.

This clause allows you to indicate the attribute, or set of attributes, whose value should not be repeated in the query output. These attributes must belong to the extended table of the For Each command.

## Summary

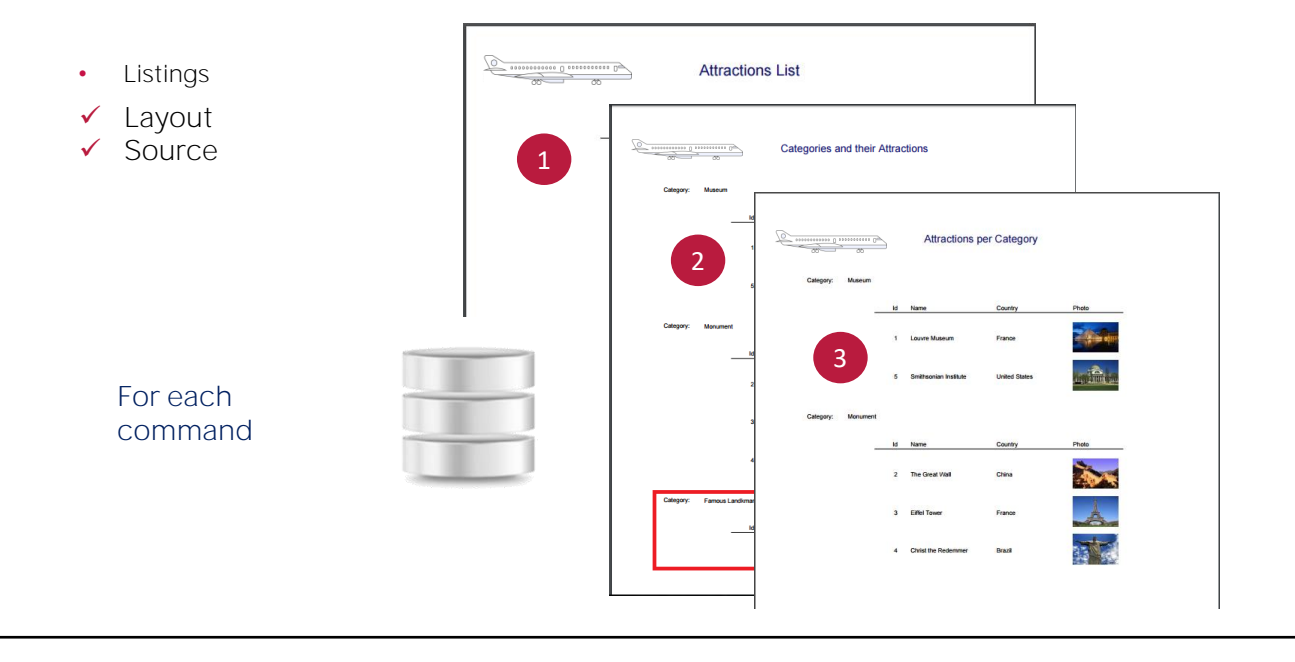

In these videos we have seen how GeneXus facilitates the determination of simple listings (that navigate a single table) or more complex listings that navigate information in several related tables (join), or in the same table, but grouped by some particular criterion (control break).

The command that we use in all cases for accessing the database is the For each.

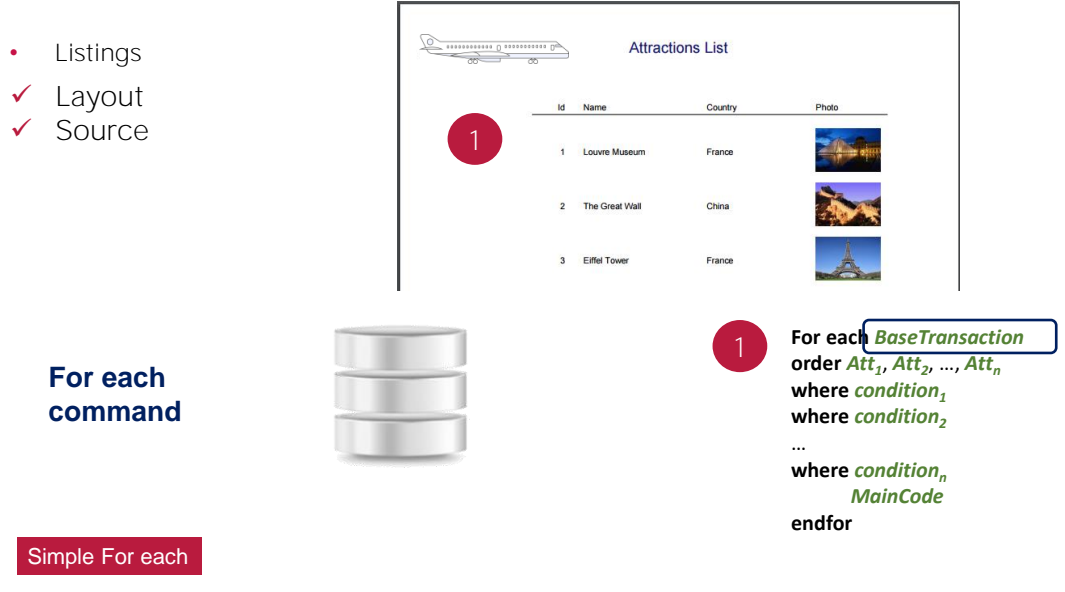

In the first case, we used a simple For each, where we inferred the table to be navigated through its Base Transaction.

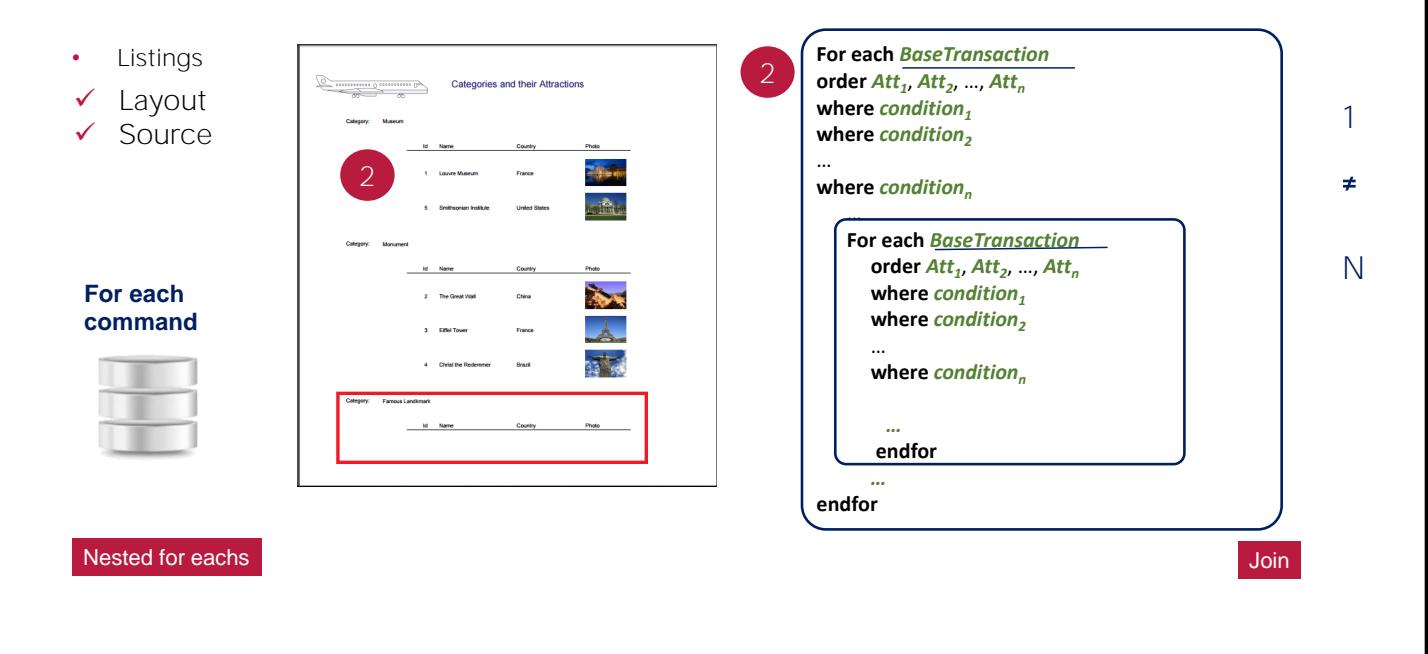

In the second case we have a pair of nested For eachs, where, from different base transactions we discover a relation of one to many amongst the information of each For each.

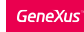

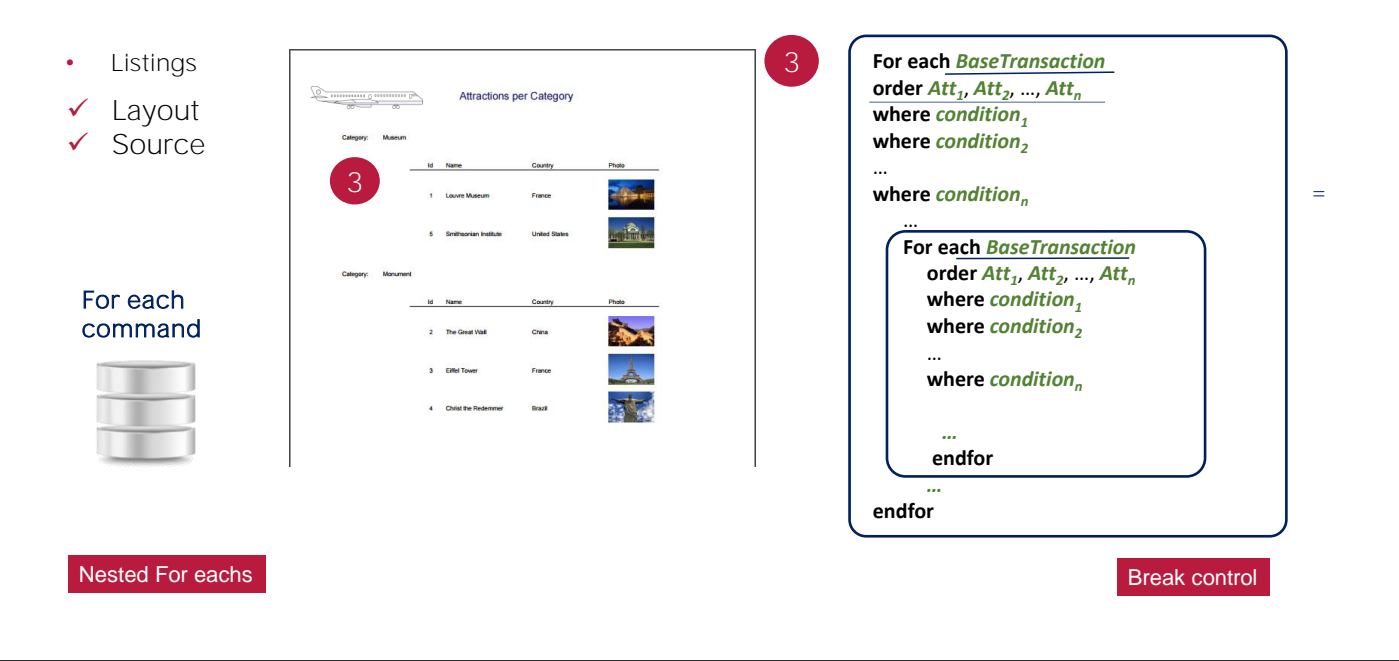

While in the third case we also have a couple of nested For eachs, but in this case their base transactions are the same. GeneXus then understands that we want to "break" or "group" the information from the table that is to be run through, by the attribute or the group of attributes specified in the Order clause of the external For each.

## And more...

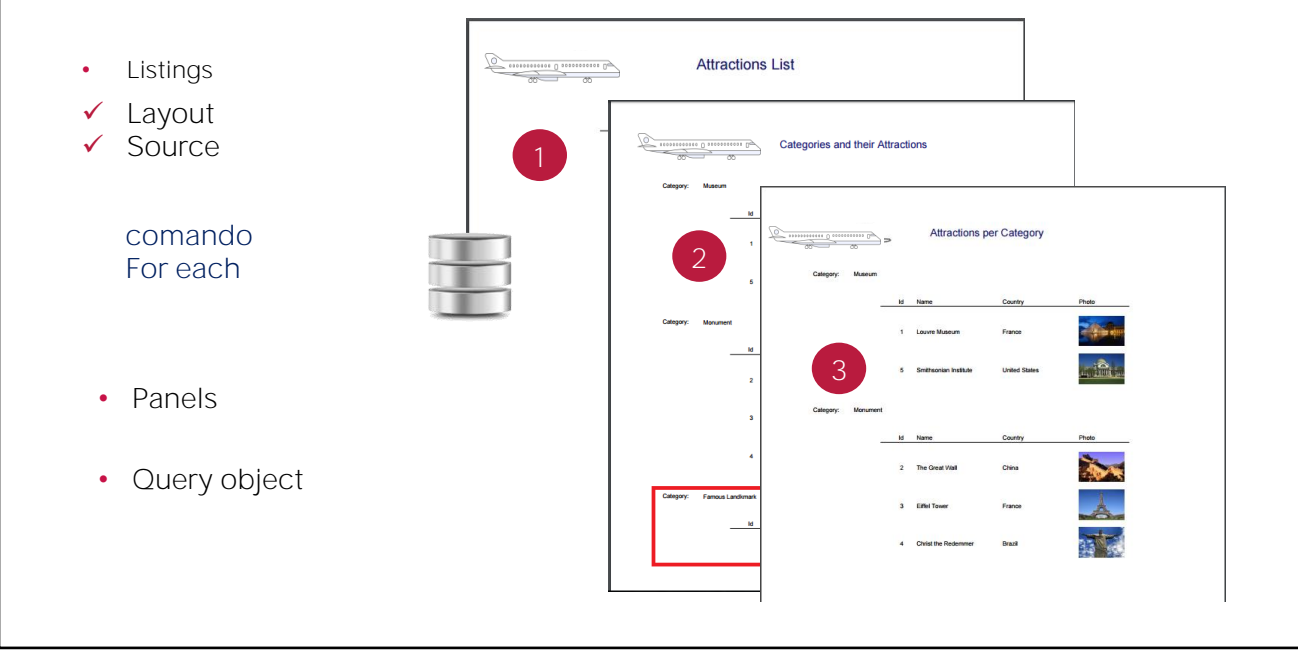

Further ahead we will see other mechanisms to implement queries to the database for obtaining information in a flexible and appealing manner.

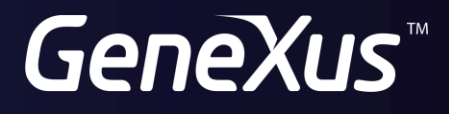

training.genexus.com wiki.genexus.com